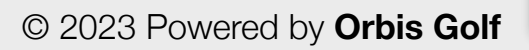

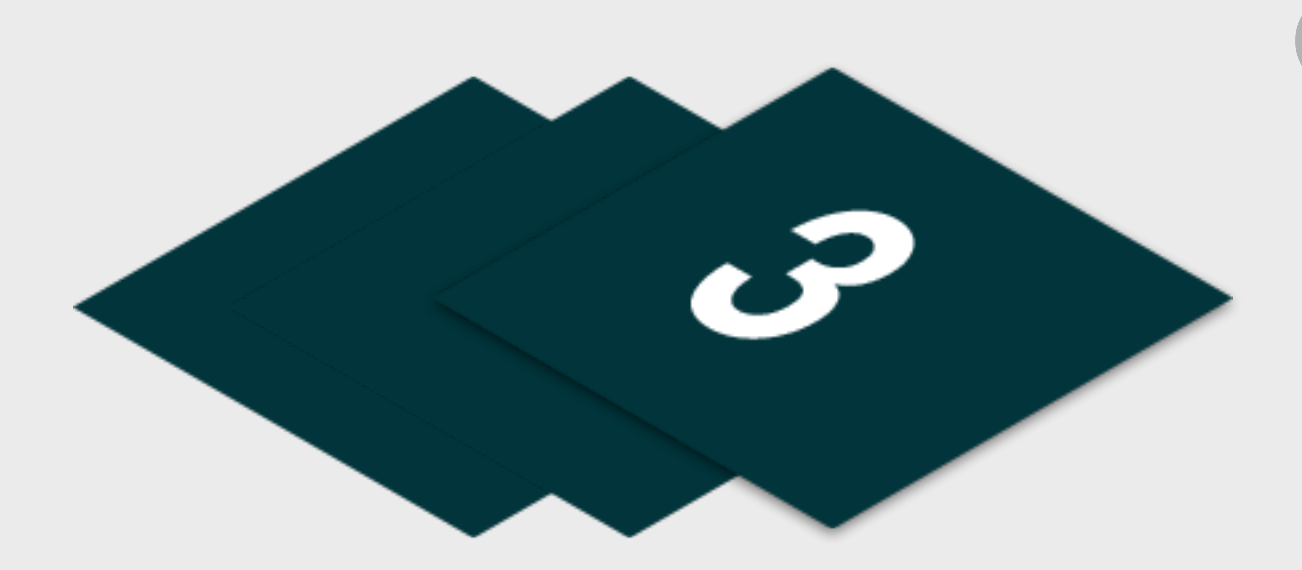

# **01 Junior Golf Camps** Step by Step

Please find listed below the recommended actions that you need to take during this step of implementation:

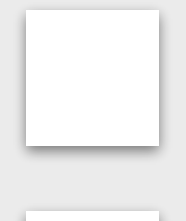

#### **Update your Social Media Channels**

Update your range of social medial channels with your camp information that you prepared in the previous phase.

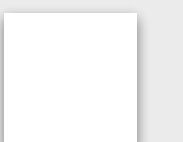

#### **Send your 'Targeted List' Communication**

Share these emails with your targeted lists and include the camp flyer as an attachment.

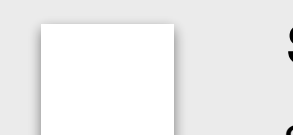

#### **Display your Internal Marketing**

Ensure your camp is visible around your club by displaying your camp flyers and posters in the places that your customers will see.

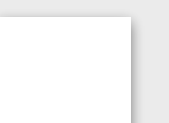

#### **Inform your Club Personnel**

Inform your club contacts including your golf shop or reservations team that marketing has been released so they are informed about the program and can deal with any enquires.

#### **Communicate with your Club Contacts**

phase.

**Send your 'Introduce a Friend' Communication**

Send your communication to parents with children currently enrolled on your program via the following methods:

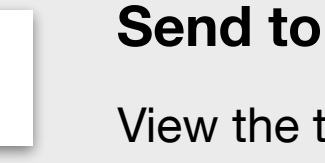

# **Send to Camp Attendees via Email - Click Here for [Tutorial](https://glfsupport.freshdesk.com/support/solutions/articles/80000488246-exporting-class-attendee-email-addresses) Video**

View the tutorial showing your how to export contact information for students already enrolled on your junior academy programs within GLF. Connect.

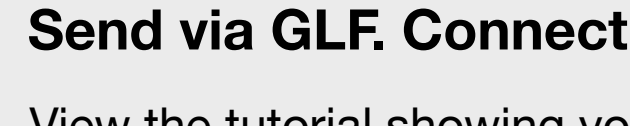

## **Send via GLF. Connect Messaging - Click Here for [Tutorial](https://glfsupport.freshdesk.com/support/solutions/articles/80000488167-messaging-class-attendees) Video**

View the tutorial showing you how to use the GLF. Connect messaging feature on the web based system.

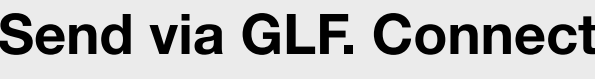

## **Send via GLF. Connect In-App Messaging - Click Here for [Tutorial](https://glfsupport.freshdesk.com/support/solutions/articles/80000488165-in-app-messaging-groups) Video**

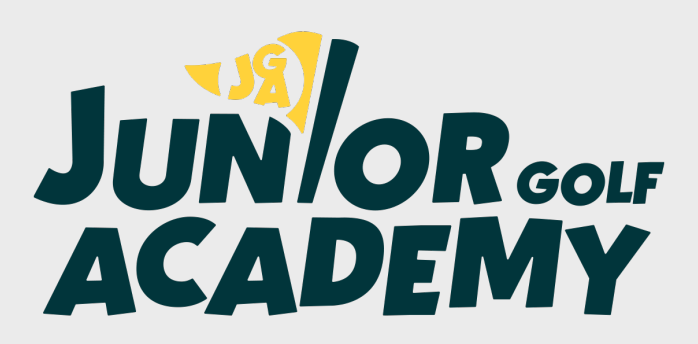

View the tutorial showing you how to use the GLF. Connect in-app messaging feature.

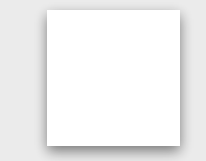

# **Make Sure your Golf Camp is Live on GLF. Connect and Check your Links**

Before pushing the button on your camp, make sure that it is live on the booking system and check your short links from the perspective of a student.

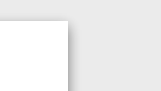

# **Step 3 - Marketing Distribution**